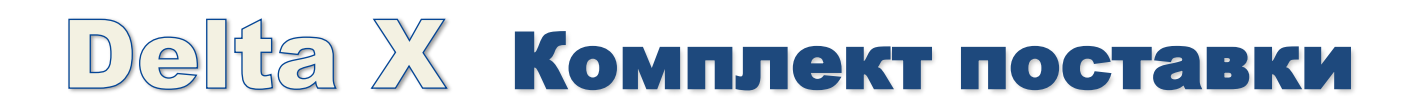

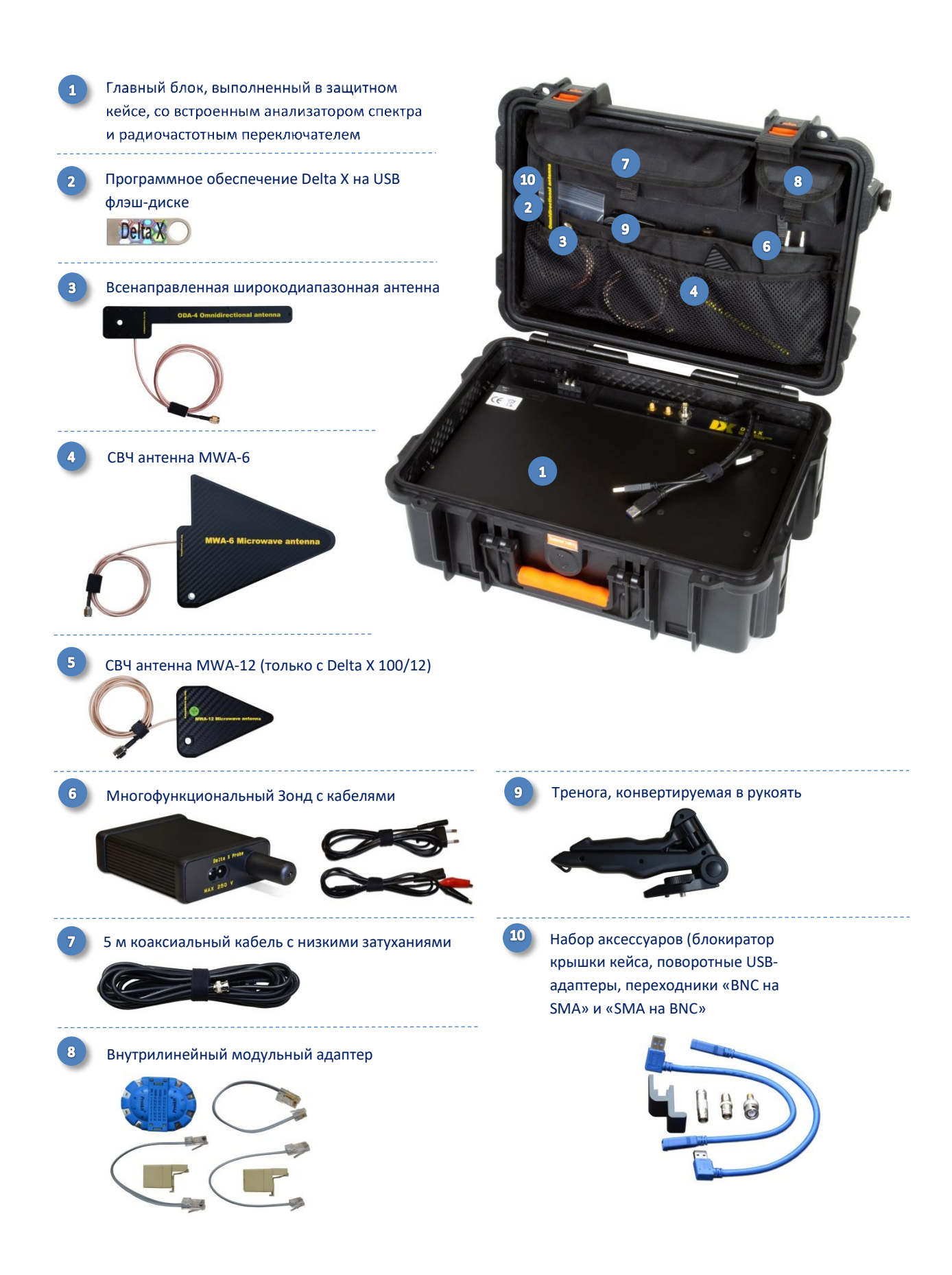

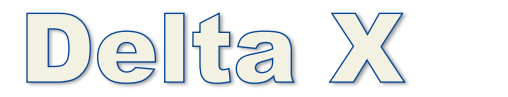

## Быстрый старт

## **Подготовка**

- Вставьте блокиратор крышки кейса перед началом работы
- Установите программное обеспечение Delta X на компьютер, используя установочный файл на флэш-диске
- Подключите USB кабели к компьютеру. Используйте поворотные USB-адаптеры для

избегания чрезмерного перегиба кабелей. Дождитесь распознания USB устройств

 Запустите программное обеспечение Delta X и убедитесь что оборудование распознано при старте

## **При первом запуске программы**

- **►** Перейдите в Установки → Общие
- Нажмите "Выполнить калибровку" и дождитесь завершения
- Выберите страну и нажмите "ОК" чтобы применить изменения
- Удостоверьтесь что таблица "Диапазоны" не пустая
- **Обновление масок**
- Разметитесь в зоне уверенного приема радиосигналов, но не в зоне будущего поиска. По возможности – в проеме окна дальнего помещения или соседнего здания, или просто на Прикрепите антенну ODA-4 к крышке кейса или установите ее на треногу. Поместите систему или антенну поближе к улице. Подключите антенну к входу INPUT
	- Перейдите в «Обновить Маски», нажмите Обновить и дождитесь результата

## **Поиск**

Перейдите в зону поиска

улице.

- Подключите широкодиапазонную антенну ODA-4 к входу INPUT, а СВЧ-антенну MWA-6 – к AUX
- Выберите «РЧ Поиск» и нажмите «Запуск». Поиск будет запущен в течении нескольких секунд
- На закладке «Локатор» будут отображаться обнаруженные опасные сигналы. Слабые и дальние сигналы выводятся ближе к краю, а сильные и близкие – возле центра
- На закладке «Детектор» будет отображаться график опасности во времени
- Включите тестовый передатчик, удаляйте его и приближайте к антенне Delta X и следите за тем

как меняется его положение на Локаторе и общий уровень опасности в Детекторе

- В качестве тестового передатчика может быть использован: мобильный телефон в режиме разговора, видео или аудио радио-няня, беспроводный телефон, беспроводная видеокамера
- Опасный сигнал можно быстро локализовать, щелкнув по нему мышкой и перейдя в режим «Анализатор сигнала»

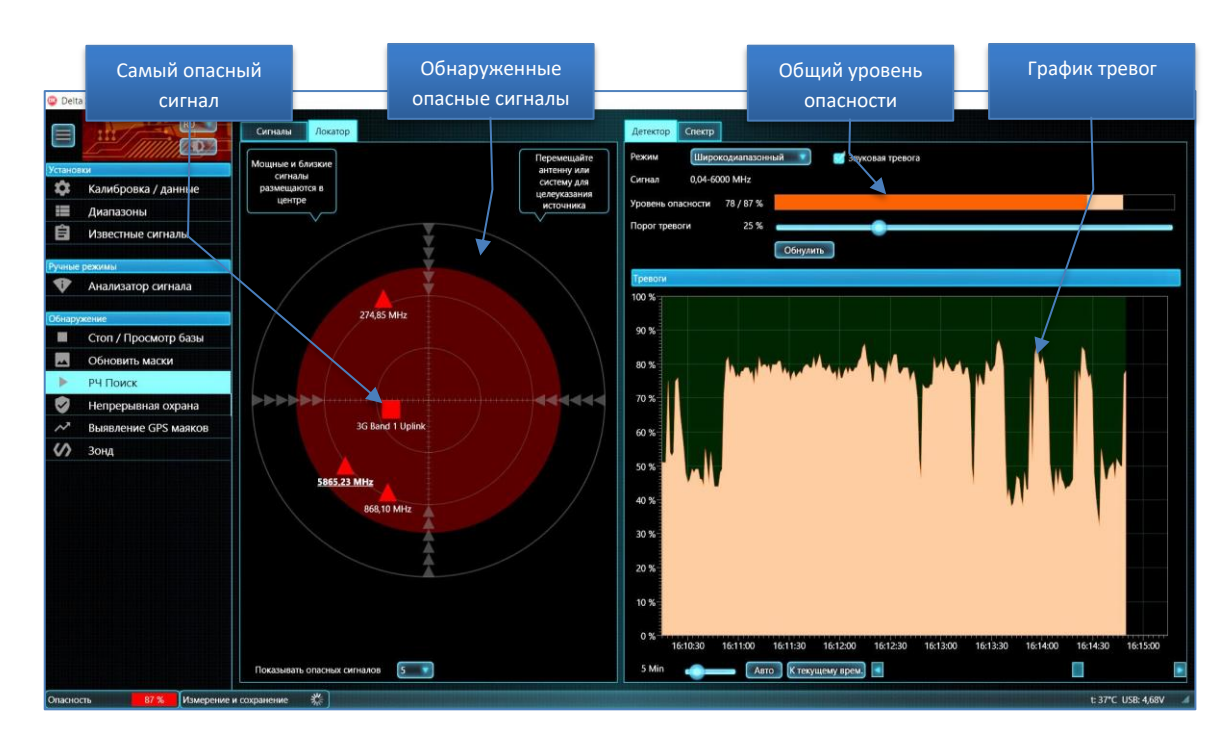